# **AGRINNOVACIÓN 4.0: Herramienta metodológica de clasificación para determinación de áreas de producción de cultivos de ciclo corto**

**AGRINNOVACIÓN 4.0: Methodological classification tool to determine production areas of short-cycle crops**

Valeria Serrano-Núñez<sup>1</sup>, Sergio Guillén-Rivera<sup>2</sup>, Fernando Watson-Hernández<sup>3</sup>, Milton Solórzano-Quintana<sup>4</sup>, Natalia Gomez-Calderon<sup>5</sup>

> Serrano-Núñez, V; Guillén-Rivera, S; Watson-Hernández, F; Solórzano-Quintana, M; Gomez-Calderon, N. Agrinnovación 4.0: Herramienta metodológica de clasificación para determinación de áreas de producción de cultivos de ciclo corto. *Tecnología en Marcha*. Vol. 35, especial COVID-19. Mayo 2022. Pág. 45-58.

> > do) https://doi.org/10.18845/tm.v35i5.6059

- 2 Instituto Tecnológico de Costa Rica. Costa Rica. Correo electrónico: enserguillen@gmail.com https://orcid.org/0000-0001-5600-6768
- 3 Instituto Tecnológico de Costa Rica. Costa Rica. Correo electrónico: fwatson@itcr.ac.cr https://orcid.org/0000-0001-8258-4668
- 4 Instituto Tecnológico de Costa Rica. Costa Rica. Correo electrónico: msolorzano@itcr.ac.cr https://orcid.org/0000-0003-2137-0003
- 5 Instituto Tecnológico de Costa Rica. Costa Rica. Correo electrónico: ngomez@itcr.ac.cr https://orcid.org/0000-0001-7961-7529

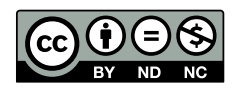

<sup>1</sup> Instituto Tecnológico de Costa Rica. Costa Rica. Correo electrónico: v1097@hotmail.com https://orcid.org/0000-0002-3708-9323

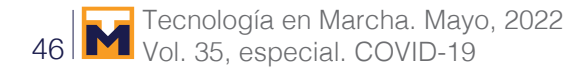

## Palabras clave

Google Earth Engine; aprendizaje automático; SIG; riego; imagen satelital; agricultura digital.

## Resumen

El Plan Nacional para el Mejoramiento de la Productividad y la Sostenibilidad del Sector Agrícola pretende ser aplicado de forma escalonada a todo el país, bajo el nombre de AGRINNOVACION 4.0 para impulsar la recuperación económica y la generación de empleo posterior a la pandemia del COVID-19. El objetivo del presente trabajo es analizar información geoespacial de los productores del programa AGRINNOVACIÓN 4.0 utilizando la plataforma gratuita *Google Earth Engine* (GEE), con el fin de establecer la base del catastro digital agrícola de la Zona Norte de Cartago y contar con un sistema de información geográfica para la aplicación de tecnologías de alta precisión, como base del modelo de identificación de zonas productivas con cultivos de ciclo corto desarrollado en la Zona Norte de Cartago. Se generó una metodología de adquisición de datos utilizando sistemas de información geográfica y técnicas de aprendizaje automático (Random Forest), con buenos resultados de ajuste. Para la zona en estudio, es imperante que se reduzca la información afectada por nubosidad para hacer la clasificación de tierras de uso hortícola lo mas precisa posible. La herramienta es replicable y constituye un apoyo en el éxito del plan para las etapas posteriores.

# Keywords

Google Earth Engine; machine learning; GIS; irrigation; satellital imagery; digital farming.

## **Abstract**

The National Plan for the Improvement of Productivity and Sustainability of the Agricultural Sector aims to be applied in a staggered manner to the entire country, under the name of AGRINNOVACION 4.0 to promote economic recovery and job creation after the COVID-19 pandemic. The objective of this work is to analyze geospatial information of the producers of the AGRINNOVACIÓN 4.0 program using the free Google Earth Engine (GEE) platform, in order to establish the base of the digital agricultural cadastre of the North Zone of Cartago and have a system of geographic information for the application of high-precision technologies, as a basis for the identification model of productive areas with short-cycle crops developed in the North Zone of Cartago. A data acquisition methodology was generated using geographic information systems and machine learning techniques (Random Forest), with good fitting results. For the area under study, it is imperative that the information affected by cloud cover be reduced to make the classification of lands for horticultural use as accurate as possible. The tool is replicable and constitutes a support in the success of the plan for the later stages.

## Introducción

El 8 de mayo del año 2020, el Gobierno de la República de Costa Rica presentó el plan para impulsar la recuperación económica y la generación de empleo posterior a la pandemia del COVID-19. Las medidas específicas abarcan varias acciones, entre ellas la mejora de la productividad por medio de la apertura del Plan Nacional para el Mejoramiento de la Productividad y la Sostenibilidad del Sector Agrícola. El plan pretende ser aplicado a todo el país de manera escalonada, mediante herramientas de precisión y agregación de valor a la

agricultura bajo el nombre de AGRINNOVACION 4.0 [1]. La Comisión Económica para América Latina y el Caribe (2021), indica que la incorporación de tecnologías del denominado paradigma 4.0. puede ayudar a agregar valor y diversificar la producción en el sector agroalimentario.

Se persigue la transformación tecnológica, productiva y rentable del sector productivo primario para insertarse en las cadenas de valor y salir de manera exitosa de los impactos generados por la pandemia del COVID-19, siguiendo el modelo que ha sido puesto a prueba en Tierra Blanca de Cartago, donde pequeños productores agrícolas usan tecnología de precisión, tales como sistemas de riego por goteo, sensores para medir humedad gravimétrica, temperatura y conductividad eléctrica, tensiómetros y lisímetros de succión de humedad, sensores volumétricos para cuantificar el consumo de agua, coberturas muertas o acolchados del suelo y manejo eficiente de la densidad de siembra, con el apoyo de la Escuela de Ingeniería Agrícola del TEC a las gestiones de la Agencia de Extensión Agrícola del MAG de Tierra Blanca.

El plan abarca tres áreas específicas; (1) la producción sostenible y agregación de valor por medio de la transformación de procesos productivos e industrialización de productos para generar nuevas alternativas con la incorporación de paquetes tecnológicos de producción y trazabilidad, (2) el desarrollo de herramientas geotecnológicas por medio de la aplicación de tecnologías de agricultura de precisión para el seguimiento, monitoreo, análisis de datos, alertas tempranas y sistemas para la vinculación comercial de los módulos productivos, y (3) la adaptación al cambio climático, por medio de la transformación de los módulos productivos mediante un modelo basado en agricultura de precisión que incorpore sistemas de riego, nutrición, protección y rendimiento, que a su vez incida en un aumento de la capacidad productiva y la resiliencia al cambio climático.

En Costa Rica, las principales áreas de cultivo de hortalizas se han centrado en el Valle Central, ubicado en el centro del territorio, a una altitud que oscila entre los 700 a los 2000 metros sobre el nivel del mar, considerada como una de las zonas de mayor producción agrícola, aportando un 80% de la producción de hortalizas a nivel nacional [3]. También, se ha evidenciado que las zonas tradicionales de cultivos hortícolas en el país han cambiado por otras actividades, como construcción residencial y el desarrollo comercial e industrial, desplazando la agricultura a terrenos en zonas marginales o con aptitudes de suelo y clima inconvenientes para los cultivos hortícolas [4].

El objetivo de este trabajo es analizar información geoespacial de los productores del programa AGRINNOVACIÓN 4.0 utilizando la plataforma gratuita *Google Earth Engine* (GEE), con el fin de establecer la base del catastro digital agrícola de la Zona Norte de Cartago y contar con un sistema de información geográfica para la aplicación de tecnologías de alta precisión, como base del modelo de identificación de zonas productivas con cultivos de ciclo corto desarrollado en la Zona Norte de Cartago.

## Materiales y métodos

El área en estudio está ubicada en la provincia de Cartago en Costa Rica. Para la elaboración del catastro digital y el modelo de identificación de zonas productivas con cultivos de ciclo corto desarrollado en la Zona Norte de Cartago, el MAG aportó 21 planos de fincas pertenecientes productores participantes del programa AGRINNOVACIÓN 4.0, con el fin de para hacer una metodología replicable a otras zonas del país. Los planos catastro debían tener la ubicación geográfica y el derrotero respectivo (azimut o rumbo y distancia). La digitalización se llevó a cabo en el software libre QGIS 3.16, georreferenciado con el sistema de coordenadas Ocotepeque 1935/Costa Rica Norte ESPG:5456.

Se realizó la descarga del reporte de Área y Producción [5], considerando registros de área y producción entre los años 2009 y 2019, ubicados en la Región Central Oriental en los cantones Cartago y Oreamuno (cantones donde se ubican los planos digitalizados). Se consideraron todos los productos agrícolas, para los que posteriormente, se calculó el rendimiento en toneladas por hectáreas.

Se requirió información de índices de vegetación representativos en la región y dentro de los planos catastro delimitados, para lo que se utilizó la plataforma GEE para una serie de tiempo definida desde el 01/01/2000 al 31/12/2020. La figura 1 muestra un diagrama de funcionamiento del código de programación utilizado. La plataforma permite el uso de una interface de programación para elaborar y ejecutar algoritmos personalizados [6].

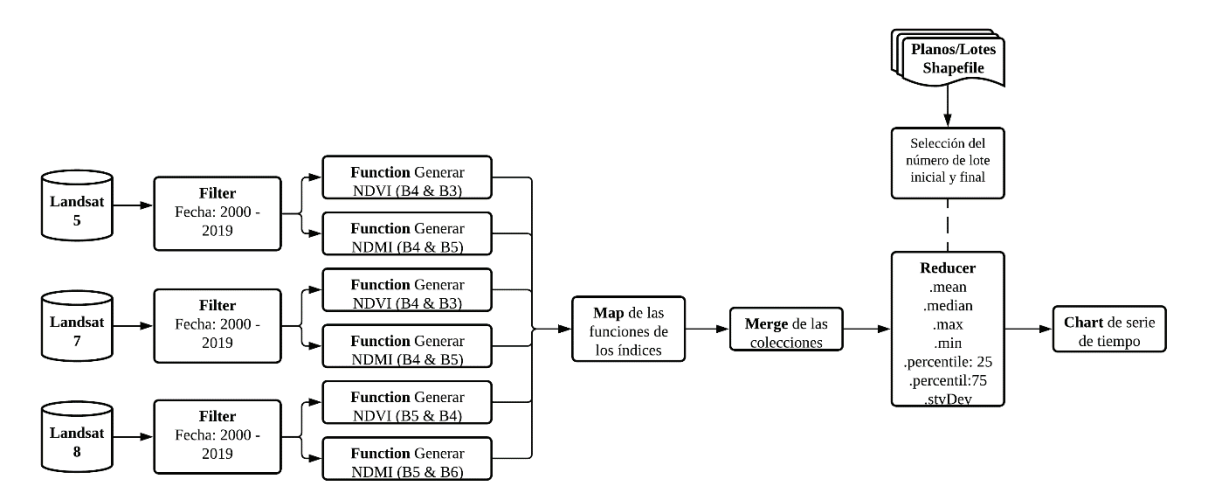

**Figura 1.** Diagrama de flujo del código de GEE para la descarga de los índices de vegetación y humedad.

Se realizó la descarga de datos de precipitación y temperatura de GEE mediante cuadrantes entre las fechas 01/01/2002 y 12/31/2019 (figura 2), los cuales fueron cargados al "*Asset Manager*" de la plataforma. Las bases de datos utilizadas son "*CHIRPS Daily: Climate Hazards Group InfraRed Precipitation with Station Data"* y "*ERA5 Daily aggregates – Lates climate reanalysis produce by ECMWF/Copernicus Climate Change Service"*, de la cual se seleccionaron las bandas de temperatura promedio, mínima y máxima.

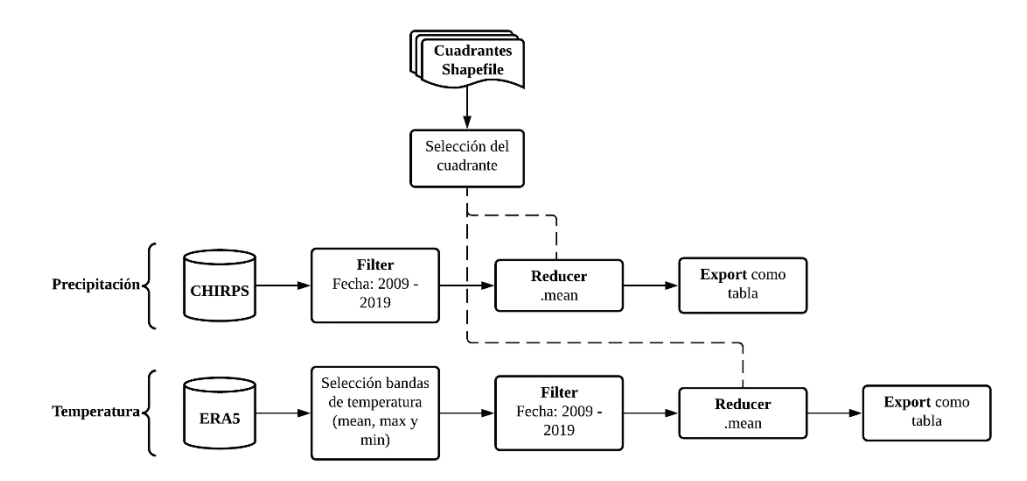

**Figura 2.** Diagrama de flujo del código de GEE para la descarga de datos de precipitación y temperatura.

En la figura 3 se muestra un diagrama de flujo del código elaborado para obtener como una clasificación precisa de las áreas de producción de cultivos de ciclo corto en el sitio.

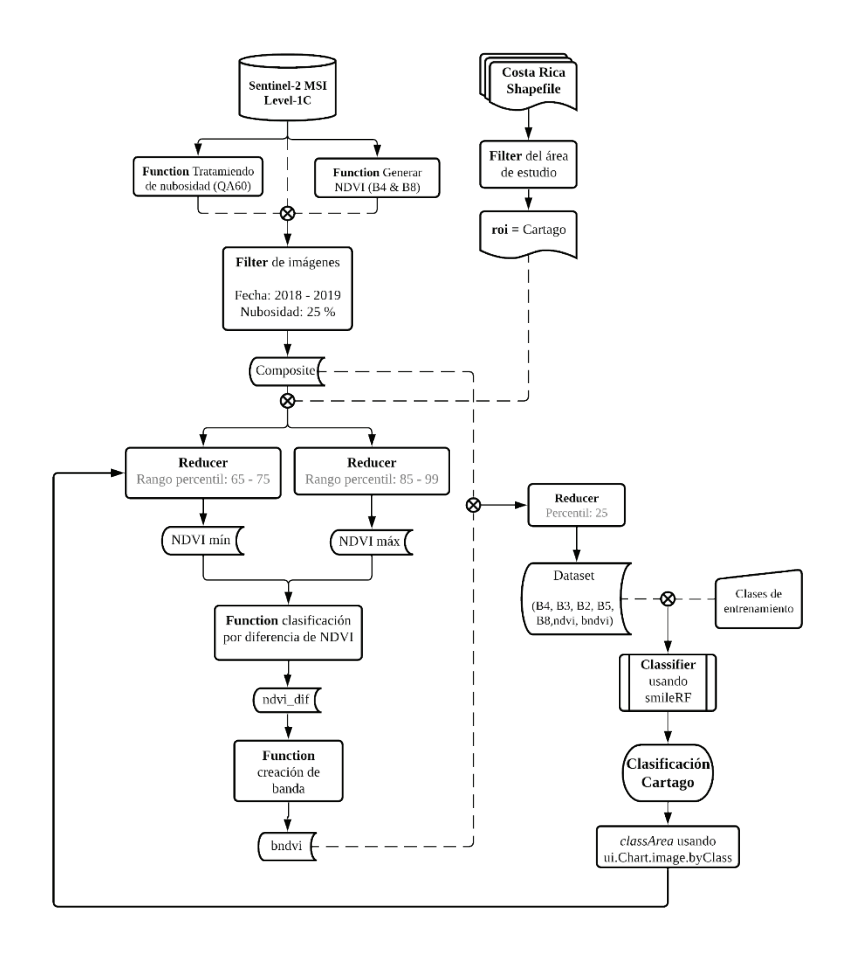

**Figura 3.** Diagrama de flujo del código del clasificador en GEE.

## Delimitación del área de estudio

Se obtuvo a partir de la capa de datos de provincias en el Atlas digital de Costa Rica 2014, cargada en el "*Asset Manager*" de GEE. Se aplicó un filtro a la capa y se seleccionó la provincia de Cartago (aproximadamente 3 092 km<sup>2</sup>).

## Función de enmascarado

A partir de la colección de "*Sentinel-2 MSI: MultiSpectral Instrument, Level-1C"* disponible en los catálogos de GEE, se utilizó la banda QA60 para la eliminación de nubes espesas y cirrus en las imágenes.

## Función NDVI

Se determinó el Índice de Vegetación de Diferencia Normalizada (NDVI), según la ecuación 1 y las bandas mostradas en el cuadro 1.

$$
NDVI = \frac{NIR-R}{NIR+R}
$$

(ecuación 1)

Donde NIR son los valores de reflectancia medidos por las bandas del infrarrojo cercano y R los valores de reflectancia medidos por las bandas rojas.

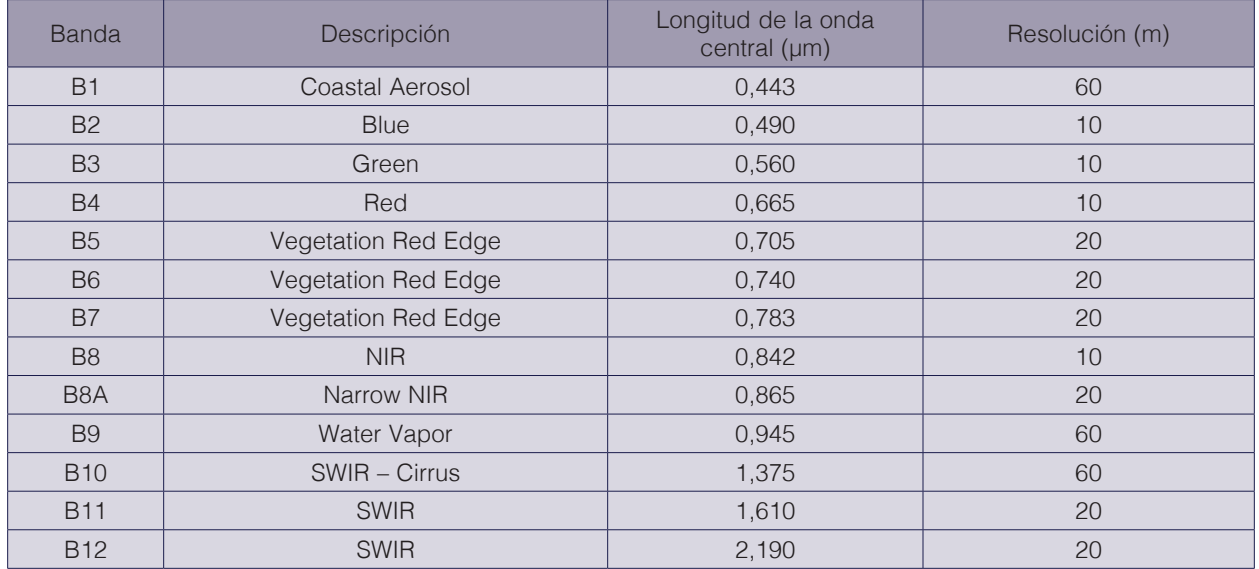

**Cuadro 1.** Bandas espectrales de Sentinel-2.

Fuente: [7]

#### Filtración de imágenes

Se realizaron dos filtraciones de la colección de datos del satélite "*Sentinel-2 MSI Level-1C"*, por rango de fechas (de 01/01/2018 a 31/12/2019) y por medio de un filtro de nubosidad correspondiente a un 25%. A lo anterior fueron añadidas las funciones del enmascarado y NDVI, para generar una variable que almacenara los datos llamada "*Composite*".

## Producto: Banda de diferencia de NDVIs

Se incorporó una banda de la sustracción entre el NDVI máximo y el NDVI mínimo, para utilizarlas posteriormente en la clasificación del área de estudio para relacionar el cultivo de estudio con el índice de vegetación, debido a que en los cultivos de ciclo corto existe una alta variación estacional durante el año. Para iniciar la ejecución de la herramienta, los rangos de percentiles definidos fueron de 85 a 99 para el NDVI máximo y 65 a 75 para el NDVI mínimo. A partir de estos resultados, se creó una función de reclasificación por diferencia de NDVI para este estudio. Si la diferencia era mayor a 0,15 se clasificó como cultivos agrícolas, posteriormente el resultado de esta función fue convertido a banda, con el nombre de "*bndvi*".

## Clasificación del área de estudio

El "*bndvi*" fue agregado al conjunto de bandas del "*Composite*", para posteriormente ser sometido a un reductor. Como el caso del "*Composite*" es una multibanda, GEE replica automáticamente el reductor y lo aplica a cada una, así el percentil definido en primera instancia fue el 25. De este modo, se obtuvo como producto el "*Dataset*", el cual tiene el mismo número de bandas que la imagen de entrada, cada banda con su reducción.

La clase de entrenamiento de los datos, se realizó manualmente por medio de las herramientas de geometría disponibles en el editor de códigos de GEE para tres clases: forestal, agrícola y otro con 88, 99 y 203 geometrías respectivamente. Para crear los polígonos y colocar los puntos de entrenamiento de las distintas clases, se recurrió a la visualización de la imagen "*Composite*", las capas de NDVI máximo y NDVI mínimo, así como de la capa de diferencia entre NDVIs. Se utilizó la herramienta "*inspector*" de la interfaz de programación para determinar detalladamente las geometrías. Luego, se realizó una clasificación supervisada del uso del suelo utilizando "*Random Forest"*, a partir del "*Dataset*" (se definieron las bandas a utilizar: B4, B5, B2, B5, B8, ndvi y bdnvi) y las clases de entrenamiento.

#### Evaluación de precisión

Se evaluó la precisión de la validación de la en la plataforma GEE, por medio de la aplicación de técnicas de aprendizaje automático, para lo que se utilizó una relación del 70-30 de los datos para entrenamiento y validación respectivamente para evaluar la precisión de la imagen clasificada. Finalmente, se determinó la matriz de confusión y el valor de precisión utilizando Kappa.

#### Calibración y validación

Una vez obtenida la clasificación con su respectiva evaluación de precisión, se calibró y validó la herramienta metodológica. Para ambos se comparó el área clasificada como cultivos de ciclo corto con un área de esta misma clase digitalizada de forma manual (valor observado) en un polígono característico de la región. El proceso de calibración específicamente tuvo el ajuste de tres parámetros del código en un orden específico los cuales fueron:

- 1. Rango de percentiles para determinación del NDVI mínimo
- 2. Rango de percentiles para determinación del NDVI máximo
- 3. Reductor para la obtención del producto "Dataset"

Para cada uno de estos parámetros se llevó a cabo pruebas estadísticas para identificar el rango de percentiles (1 y 2) y el percentil (3) con el que se obtenía la menor diferencia de área agrícola, específicamente de cultivos de ciclo corto, entre el dato observado y el obtenido con la herramienta. La validación se realizó una vez calibrada la herramienta, pero tomando un área distinta de estudio para lo que se obtuvo el área de los pixeles representados por cada clase de estudio al utilizar la herramienta de clasificación, por un medio gráfico en el cual se pueden exportar las mediciones como formato de valores separados por comas (.csv) y otro numérico el cuál es impreso en la ventana "*Console*" de la plataforma GEE. Ambos fueron empatados en su resultado para la decisión de definir los valores a cada calibración y validación general. Los resultados parciales se muestran como ejemplos de la ejecución de esta metodología en el siguiente apartado.

## Resultados

Los planos digitalizados a nivel cantonal y distrital se muestran en las figuras 4 y 5, así como la ubicación de las subcuencas y la estación meteorológica más cercana a los planos que es la estación del Sanatorio Durán en la figura 6.

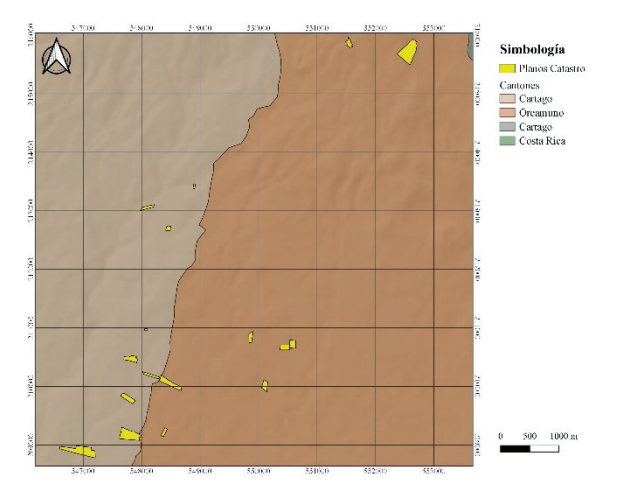

**Figura 4.** Mapa de la ubicación de los planos digitalizados por cantón.

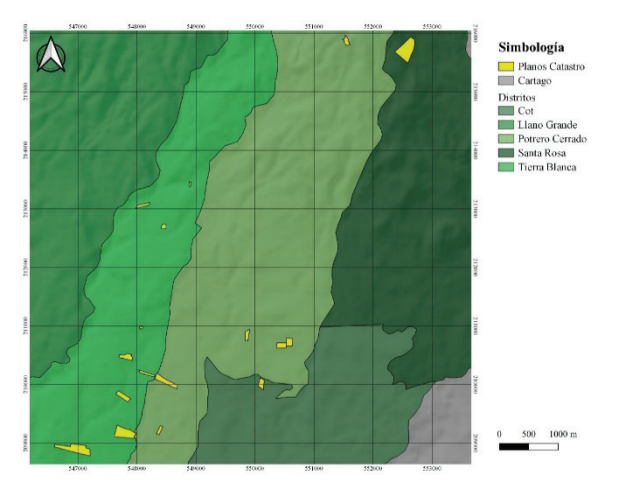

**Figura 5.** Mapa de la ubicación de los planos digitalizados por distrito.

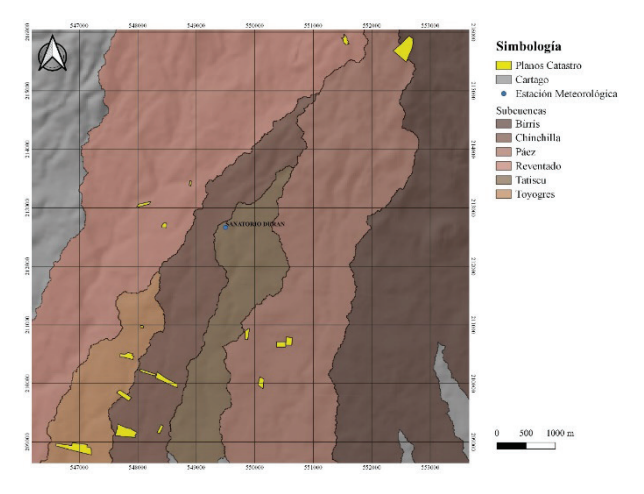

**Figura 6.** Mapa de la ubicación de los planos digitalizados en las distintas subcuencas y estación meteorológico.

La figura 7 muestra el mapa de los planos digitalizados del MAG con la distribución de la precipitación acumulada anual (obtenida a partir de la información de los seis cuadrantes), donde la precipitación más baja es de 1645,7 mm ( del cuadrante sur) y la máxima es de 2244,6 mm (del cuadrante noroeste). Esta información es relevante para complementar la planificación del riego según el balance hídrico de la zona de ubicación de las fincas.

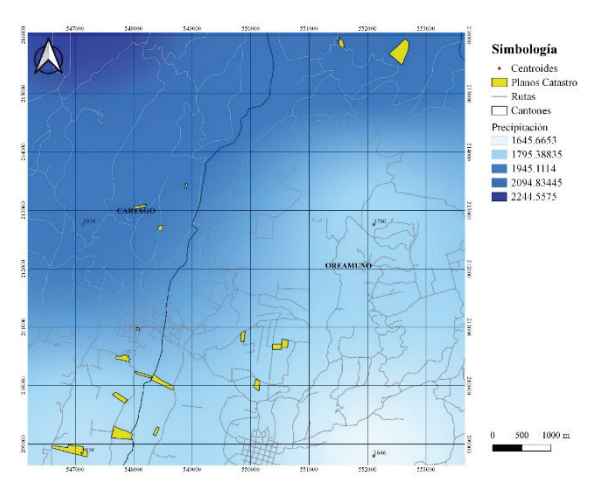

**Figura 7.** Mapa de la ubicación de los planos digitalizados y la distribución de precipitación

## Clasificador en Google Earth Engine

Se muestran diferentes zonas de la Zona Norte de Cartago como ejemplo de la herramienta de clasificación de zonas de cultivos de ciclo corto. Las distintas pruebas de calibración para cada parámetro del código de clasificación, indicaron que el percentil 35 posee el menor valor de diferencia entre áreas agrícolas de cultivos de ciclo de corto (cuadro 2).

**Cuadro 2.** Resultados de los parámetros de calibración.

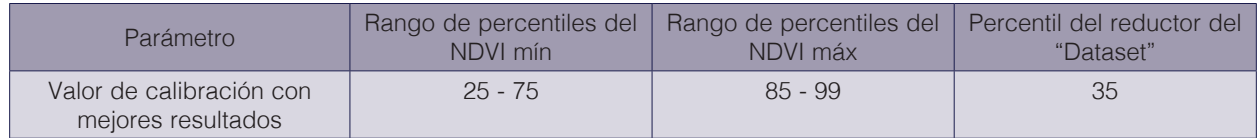

A su vez, la clasificación de área de calibración mediante la digitalización (manual) y la herramienta calibrada con los parámetros del cuadro 2, se muestran en la figura 8, donde la diferencia de área agrícola de cultivos de ciclo corto entre ellas es de 0,1038 Ha, es decir un 0,35%.

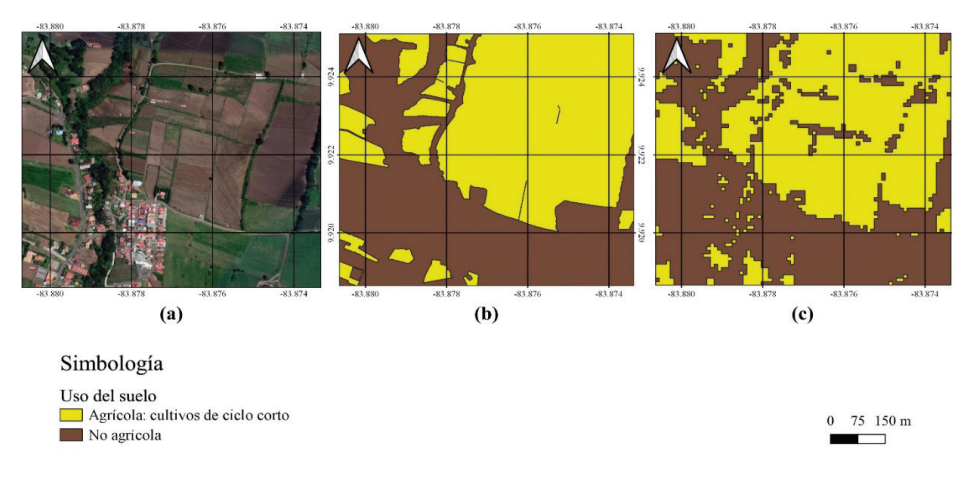

**Figura 8.** Mapa de clasificación del área de calibración en Potrero Cerrado de Oreamuno: (a) imagen satelital, (b) clasificación manual y (c) clasificación de la herramienta de GEE.

#### Validación

La figura 9 muestra los resultados de la validación una vez que la herramienta fue calibrada, en ella se observa la clasificación del área de validación con la digitalización (manual) y la herramienta, en este caso entre ellas se obtuvo una diferencia de área agrícola de cultivos de ciclo corto de 0,4810 Ha, lo que corresponde a una variación del 1,92%.

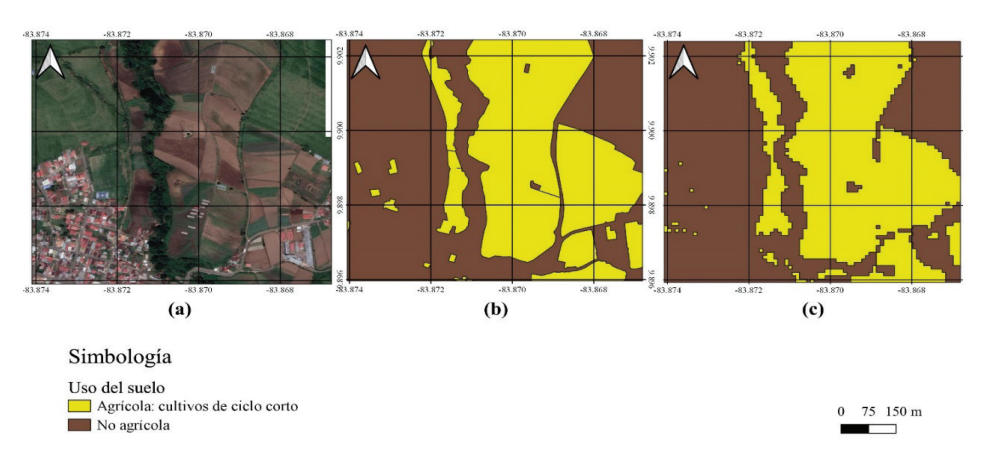

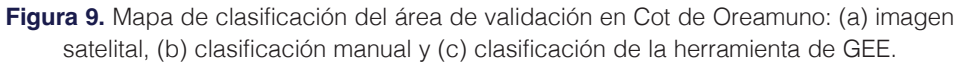

#### Imagen Sentinel-2 MSI: MultiSpectral Instrument, Level-1C

El producto de los procesos de calibración y validación es una imagen satelital (figura 10) compuesta por una serie de bandas reducidas en su colección según los parámetros definidos previamente y delimitada al nivel del área de estudio para la clasificación (Provincia de Cartago). La misma para efectos de visualización, se muestra en color verdadero al combinar las bandas B4\_p35, B3\_p35 y B2\_p35.

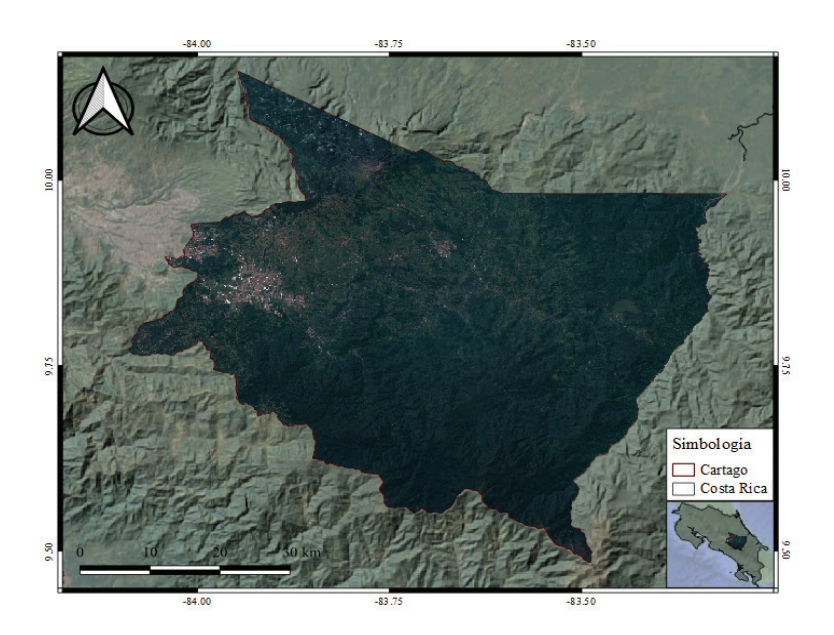

**Figura 10.** Mapa de imagen satelital de la colección Sentinel-2 MSI: MultiSpectral Instrument, Level-1C utilizada para la clasificación de cultivos de ciclo corto.

## Productos NDVI

La obtención de la banda de diferencias de NDVI fue precedida por las capas del NDVI máximo y NDVI mínimo (figuras 11 y 12), donde se igualaron a una misma escala, tomando valores de 0 a 1 por píxel con el fin de identificar mejor la variación que tenían ambas. Se evidencia los cambios de la imagen en el periodo de estudio, principalmente en las zonas que rodean a la ciudad de Cartago y sectores rurales en la zona norte, ya que por factor característico de la provincia estas son donde se encuentran la mayor parte de áreas destinadas a la producción agrícola.

En el mapa (figura 13) se nota en el este de la provincia de Cartago, la mayor área de la vegetación robusta o bosque, que caracteriza el cantón de Turrialba, está tomando valores intermedios en el índice de vegetación, lo cual ocasiona con respecto al NDVI máximo una diferencia muy amplia que pueda ser interpretada como un área de cultivos de ciclo corto donde verdaderamente no lo es, en la práctica esto sería atribuido a la presencia de una condición de nubosidad muy representativa que resulta adversa de corregir en su totalidad primero a través de la función del enmascarado y luego con el reductor de la colección. Es así como en la figura 9 se termina de confirmar este comportamiento que debe ser considerado para cumplir con los objetivos de la herramienta.

La banda de diferencia de NDVI delimita e identifica las parcelas agrícolas con respecto a otros usos de suelo que las rodean en distritos como Tierra Blanca, Potrero Cerrado y Cot de Cartago (figura 14). Utilizando una escala de 0,03 a 0,15 para visualizar, son el límite inferior junto a valores intermedios utilizados para describir aquellas áreas que presentan diferencias muy bajas como la vegetación robusta de bosques y pastos o por otra parte áreas que se mantienen constantes como sectores urbanísticos, rurales, plásticos y red vial. El límite superior fue en cambio el valor con que se describe a las áreas de cultivos de ciclo de corto en la provincia, y que se resulta como se ha descrito de la diferencia entre las capas de la figura 11 y figura 12.

La herramienta es replicable a cualquier zona para clasificar uso de suelos, lo que permite hacer estimaciones de áreas bajo riego de precisión, rendimiento de la producción, monitoreo del manejo por parte del programa AGRIINOVACIÓN y brinda una base de información visible que puede ser accesada en tiempo real con capas de información posteriores, siempre que se obtenga información fidedigna por parte de autoridades y productores.

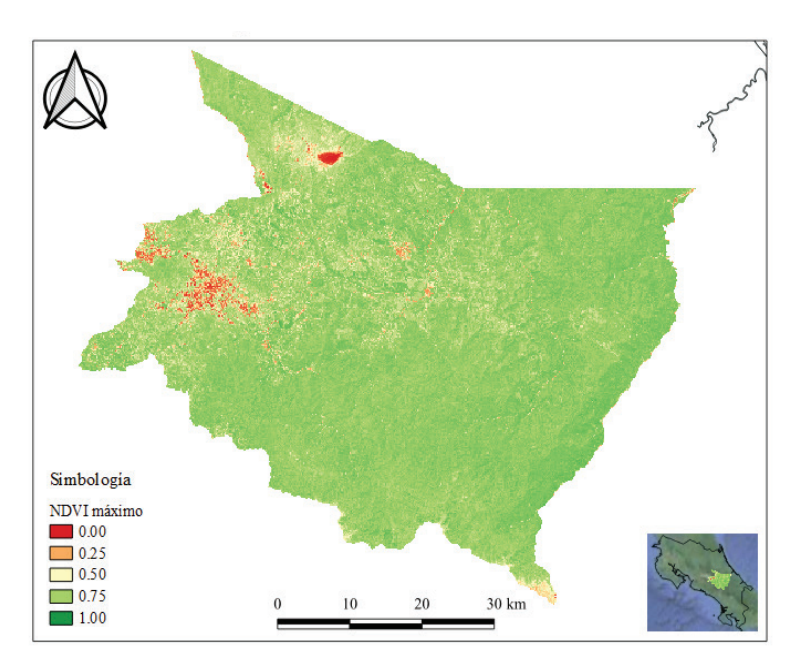

**Figura 11.** Mapa del máximo NDVI en el área de estudio.

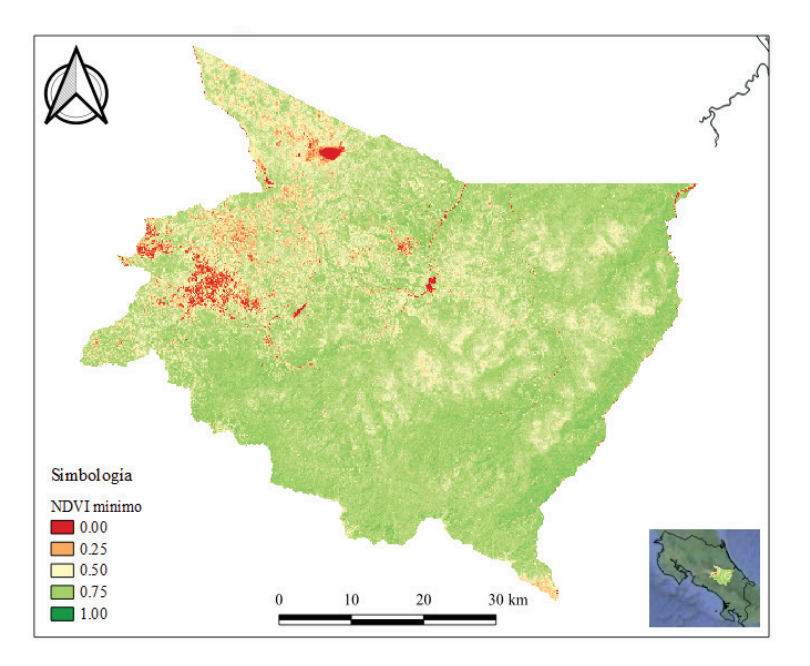

**Figura 12.** Mapa del mínimo NDVI en el área de estudio.

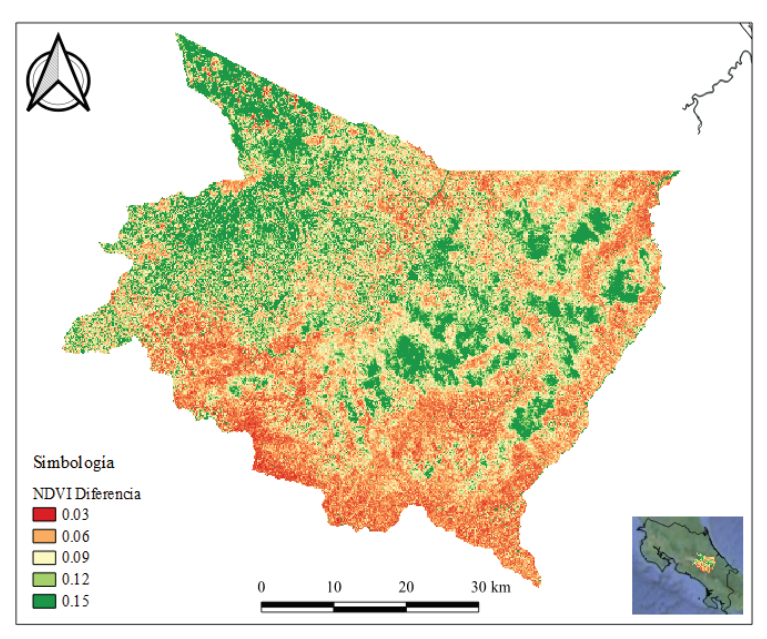

**Figura 13.** Mapa de diferencias del NDVI en el área de estudio.

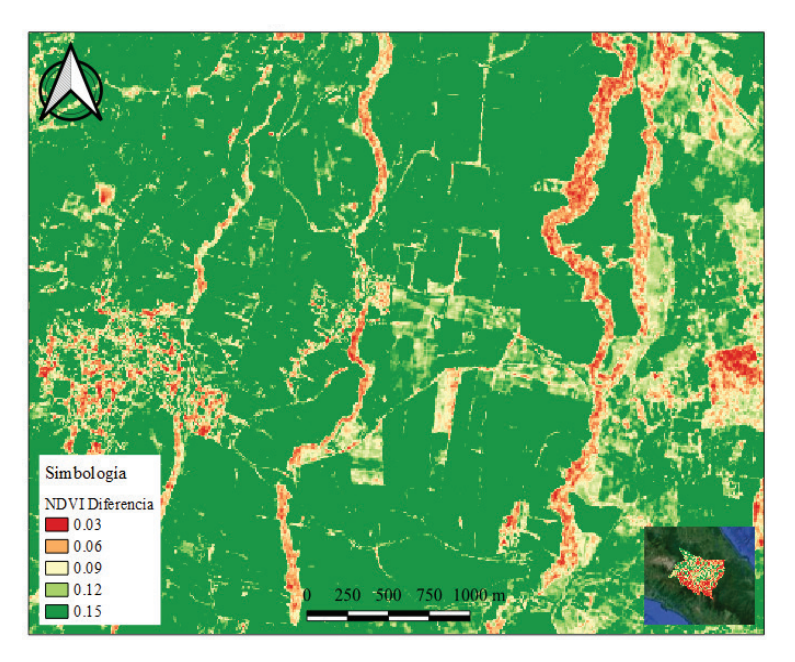

**Figura 14.** Mapa de diferencias del NDVI a un nivel distrital en el área de estudio.

## **Conclusiones**

Para evitar que alguna área sea interpretada como un área de cultivos de ciclo corto donde no lo es, se debe corregir en su totalidad la nubosidad a través de la función del enmascarado y luego con el reductor de la colección. Las diferentes validaciones confirman este comportamiento que debe ser considerado para cumplir con los objetivos de la herramienta.

La banda de diferencia de NDVI delimita e identifica las parcelas agrícolas con respecto a otros usos de suelo en las zonas de Tierra Blanca, Potrero Cerrado y Cot de Cartago, por lo que se requiere utilizar una escala de 0,03 a 0,15 para visualizar y describir aquellas áreas que

presentan diferencias muy bajas como la vegetación robusta de bosques y pastos o por otra parte áreas que se mantienen constantes como sectores urbanísticos, rurales, plásticos y red vial.

La herramienta es replicable a cualquier zona para clasificar cultivos, lo que permite hacer estimaciones y presupuestos de áreas bajo riego de precisión, rendimiento de la producción, monitoreo del manejo por parte del programa AGRIINOVACIÓN y brinda una base de información visible que puede ser accesada en tiempo real con capas de información posteriores.

## Agradecimientos

A la Vicerrectoría de Investigación y Extensión del Instituto Tecnológico de Costa Rica, a la Agencia de extensión del Ministerio de Agricultura y Ganadería y a la Oficina de Equidad de Género por reconocer el aporte de las investigadoras de este proyecto en conmemoración del día de la mujer 2021.

## **Referencias**

- [1] MAG, "Comunicado de Prensa AGROINNOVACIÓN 4.0," 2021. [Online]. Available: https://www.presidencia.go.cr/comunicados/2020/05/con-una-inversion-de-₡4-267-millones-gobierno-impulsa-programa-de-altatecnologia-para-sector-agroproductivo/.
- [2] Comisión Económica para América latina y el Caribe, "Agro 4.0," 2021. [Online]. Available: https://www.cepal. org/es/proyectos/agro-40-0.
- [3] J. Gaitán-Álvarez, "Evaluación de erosión hídrica en suelos bajo cobertura forestal y agrícola, en la Cuenca del Río Reventazón, Costa Rica," Instituto Tecnológico de Costa Rica., 2013.
- [4] C. Ramírez Vargas and J. Nienhuis, "Cultivo protegido de hortalizas en Costa Rica," *Rev. Tecnol. en Marcha*, vol. 25, no. 2, p. 10, Aug. 2012, doi: 10.18845/tm.v25i2.303.
- [5] Instituto Nacional de Estadística y Censos, "Encuesta Nacional Agropecuaria 2019: Resultados Generales de la Actividad Agrícola y Forestal." 2020.
- [6] J. Padarian, B. Minasny, and A. B. McBratney, "Using Google's cloud-based platform for digital soil mapping," *Comput. Geosci.*, vol. 83, pp. 80–88, Oct. 2015, doi: 10.1016/j.cageo.2015.06.023.
- [7] H. Zhang, J. Kang, X. Xu, and L. Zhang, "Accessing the temporal and spectral features in crop type mapping using multi-temporal Sentinel-2 imagery: A case study of Yi'an County, Heilongjiang province, China," *Comput. Electron. Agric.*, vol. 176, p. 105618, Sep. 2020, doi: 10.1016/j.compag.2020.105618.